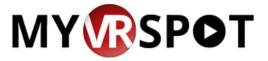

Located on your dcsdms.org quick launch page for easy access! Students in Grades 6-12 have their own account.

- 1. Open up your internet browser.
- 2. Type www.dcsdms.org and hit the enter key.
- 3. On the left side of the web page, click "myVRSpot".
- **4.** Use your wifi/computer username (ex. js234567) and your **computer/wifi** password.

The MYVRSPOT online solution provides administrators, teachers and students a place to upload, share, archive, and collaborate on their various digital files including; videos, images, audio files, documents, and more. Uploaded content to your MyVRSpot account can be shared with other users within the school or district, and as such, becomes a part of the district's new and ever-expanding digital repository. The MyVRSpot system is designed as a closed network environment, making sure that the district always has complete control over how uploaded content is shared.